## **Town of Hanover – Credit Card payments**

The Town of Hanover is pleased to offer the ability to pay of property taxes, water/sewer, and general accounts receivable invoices by credit card online.

This service is being offered in response to a number of requests for payment by credit card. To ensure responsible use of taxpayer money, fees for this service are the responsibility of the user and are calculated as 3% + \$0.35 per transaction. The convenience fee is a third-party charge and will appear separately on your credit card statement.

For example, for a payment of \$500, the cost will be as follows:

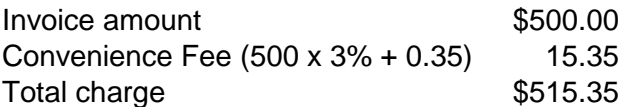

To make a payment by credit card, go to [e-services](http://hanover.ca/e-services) on the Town of Hanover [website.](http://hanover.ca/)

 $C$ lickthe **Make an ePayment** button.

Enter your User ID and Password and click "Sign in".

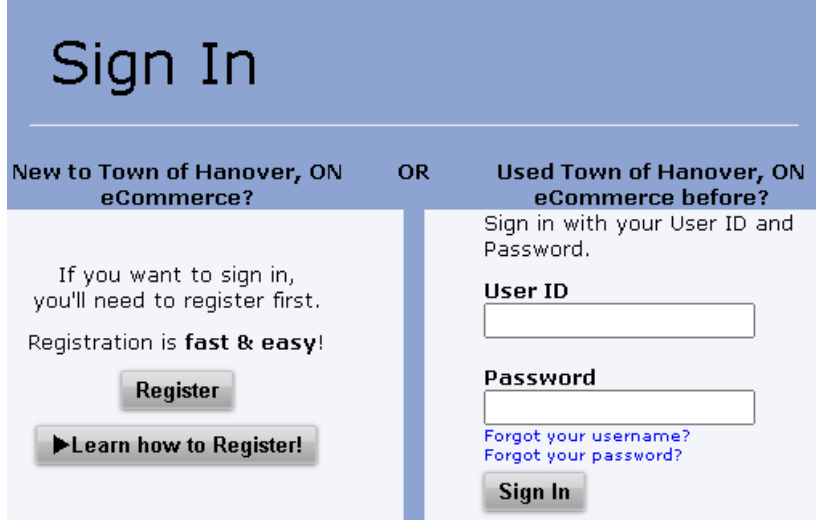

The first time you use this service, you will need to Register – click the "Register" button to sign up. For a video tutorial, click "Learn how to Register!". For step-by-step instructions on how to register, click [here.](file://///han-s06/H%20Drive/Vicki/WEBSITE/Finance/ePay%20Registration%20Information.pdf)

Once you are signed in, select the type of payment you want to make:

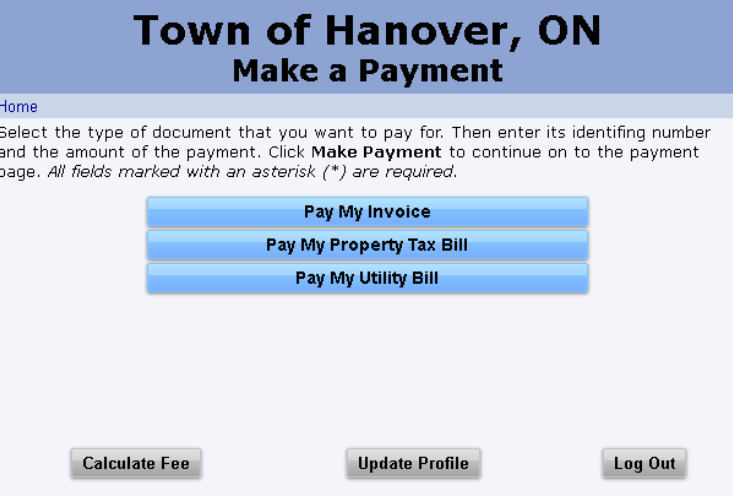

1) **Pay My Invoice** – general Town of Hanover accounts receivable invoices – enter the full 10 digit customer number found at the top of your invoice

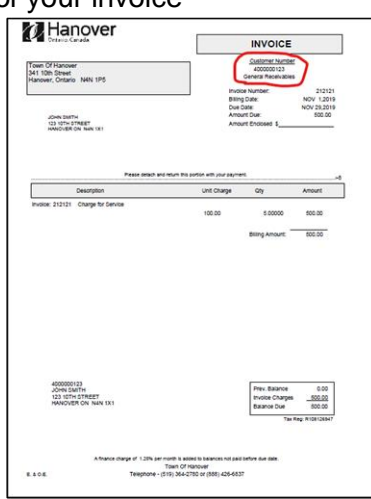

2) **Pay My Property Tax Bill** – interim, final, or supplemental tax bills – enter the full 19 digit roll number from your Town of Hanover tax bill starting with "4229" and ending with "0000"

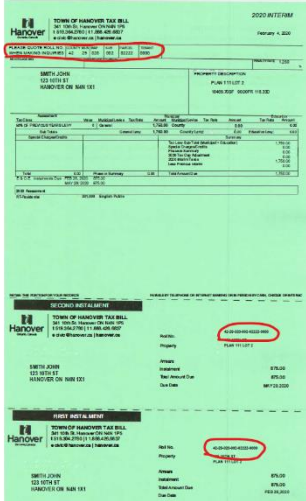

3) **Pay My Utility Bill** – water/sewer bills – enter the full 10 digit customer number found at the top of your Town of Hanover water/sewer bill

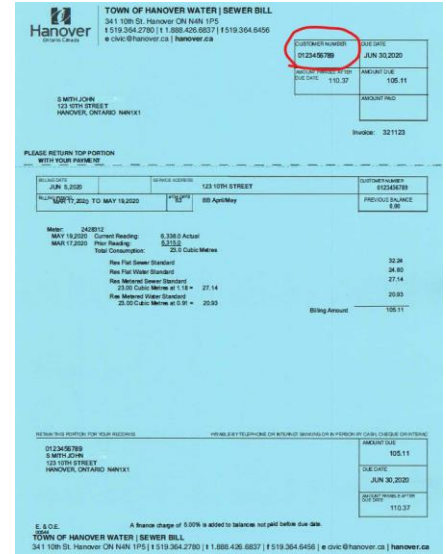

**\*\* To ensure that your payment is applied to the correct account, verify that your customer number or roll number is exactly as it appears on your bill. For multiple accounts, separate payments are required.**

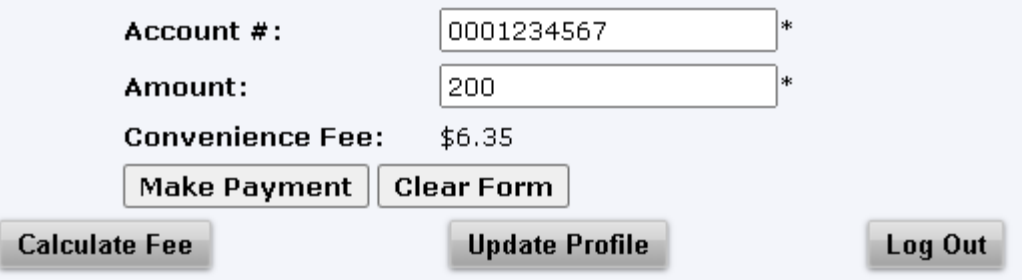

Enter your account number.

Enter the amount of your payment.

The convenience fee will automatically be calculated based on the amount of your payment. To determine the convenience fee prior to entering the details of your payment, click "Calculate Fee".

The convenience fee is calculated as 3% of the payment amount plus \$0.35. For example, for a payment of \$200, the cost will be as follows:

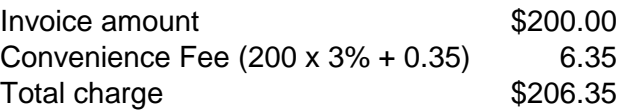

Click "Make Payment" to proceed with your payment.

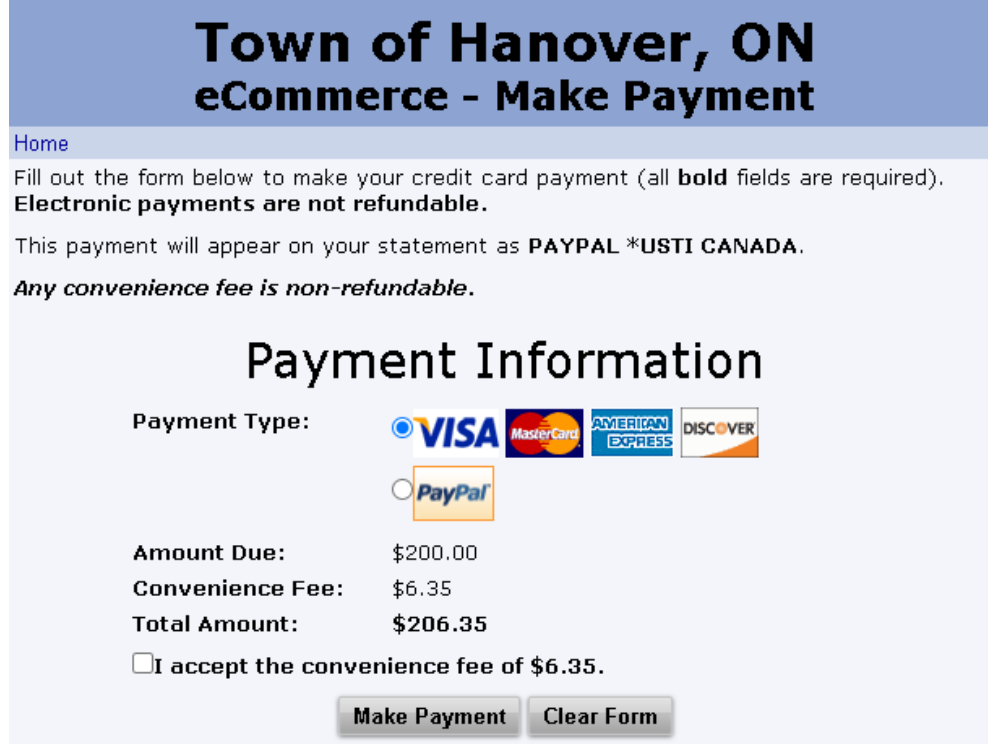

Select your payment method, and acknowledge that you accept the convenience fee.

Click "Make Payment" to finalize your payment.

Once your payment is submitted, you may make a payment to another account, or Logout.